#### PROPRIETARY

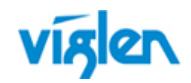

# **Driver Installation Order & Summary Guide**

This driver Installation Summary Guide provides detailed information for the following Viglen products. This guide provides information on Hardware ID and associated device driver required to successfully configure Microsoft® operating systems. Two sets of drivers are available:

**Full Driver Sets** – Contains full driver set for Automatic installation.

**INF Driver Package** – Contains drivers in extracted INF format for manual driver installation via Device Manager, or use with Microsoft® Deployment toolkit (MDT), Microsoft® System Centre Configuration Manager (SCCM) by importing the device drivers.

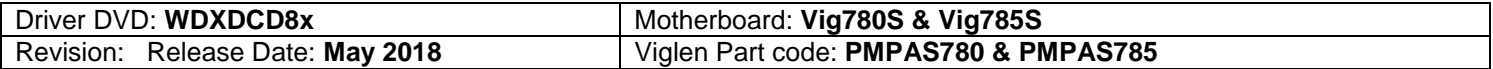

### **Intel(R) Rapid Storage Technology Enterprise Driver:**

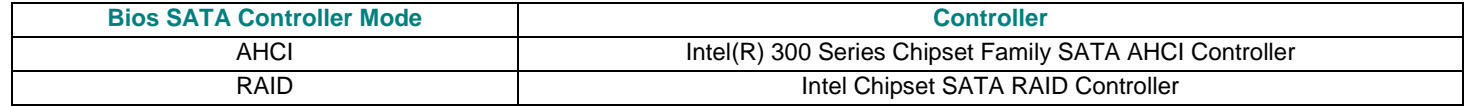

## **Unknown / Other Devices in Device Manager (Vig780S):**

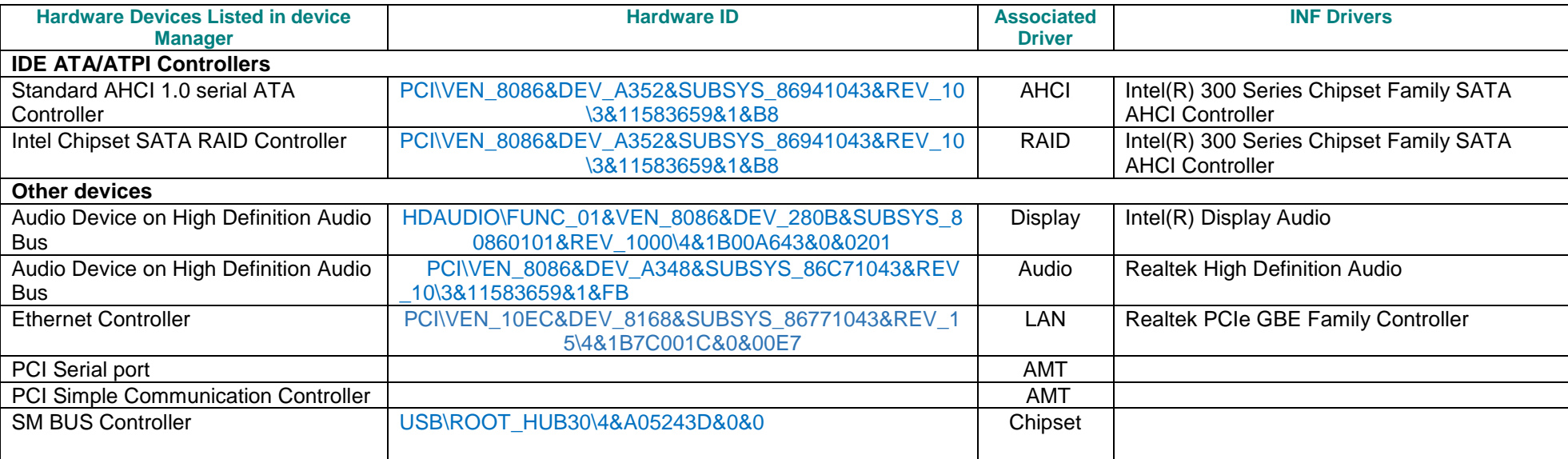

**Driver installation Guide –Vig780S & 785S Motherboards Revision 1.0**

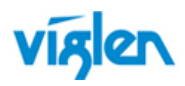

## PROPRIETARY

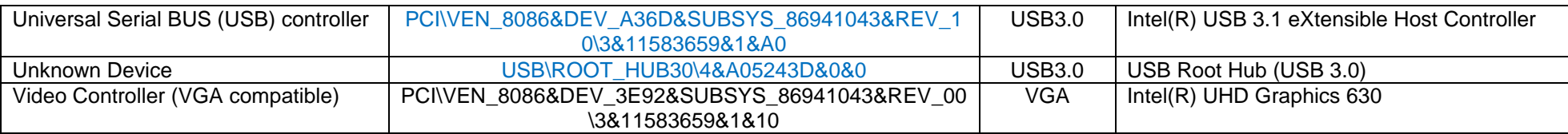

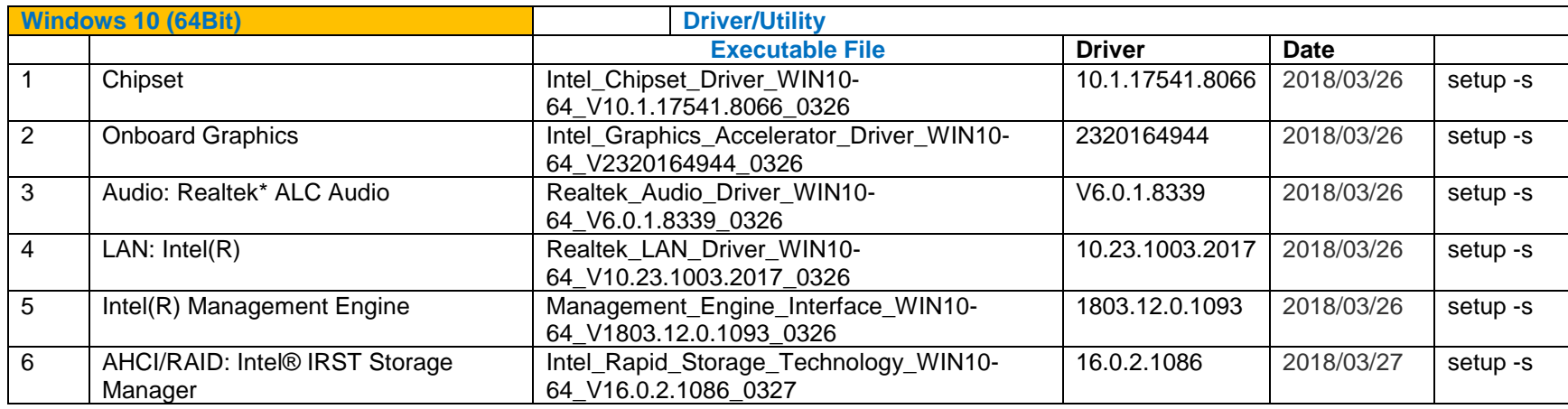

Note: Not all driver updates require a restart. Even if you're not prompted, we always recommend restarting the system. The driver update process involves changes to the Windows registry and other important areas of your computer and restarting is a good way to confirm that updating drivers hasn't negatively impacted some other area of Windows.

# **Other Drivers/Software**

The following table lists WinPE, NDIS2 Lan drivers and Microsoft update/patch list.

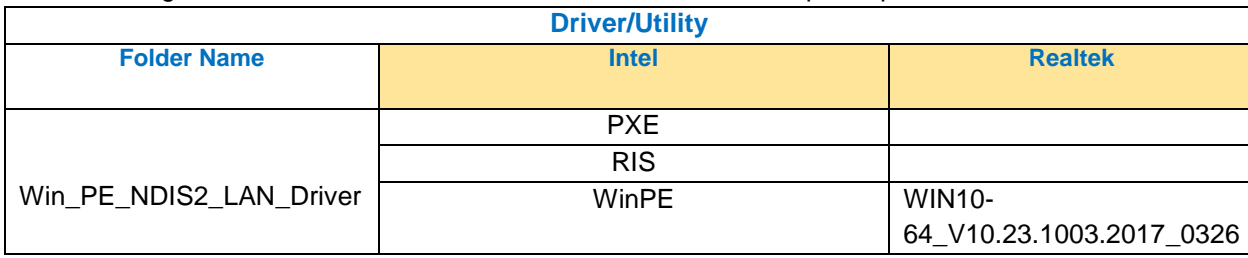

**Driver installation Guide –Vig780S & 785S Motherboards Revision 1.0**

PROPRIETARY

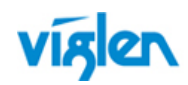

Drivers and latest BIOS are available from Viglen FTP site:

#### **Graphics Cards**

\*\*\* Graphics Driver for External VGA card can be downloaded from Viglen FTP site:<http://www.viglen.co.uk/viglen/support/ftpgraphics.aspx> or

AMD ATI - <http://support.amd.com/us/gpudownload/Pages/index.aspx> nVidia - <http://www.nvidia.com/Download/index.aspx?lang=en-us>

*Microsoft .Net can be downloaded from following URL:* <http://www.microsoft.com/net/>*. Microsoft.net 4.5.2 is also available on the Driver DVD* 

For BIOS, Drivers and Documentation enquiries please contact Viglen Technical Support Department on [technical@viglen.co.uk.](maito:technical@viglen.co.uk) Remember to include your PC serial number in all correspondence.